# **Οδηγός Εγκατάστασης του λογισμικού**

Ανθολόγιο Λογοτεχνικών Κειμένων Α΄ & Β΄ Δημοτικού *Το δελφίνι*

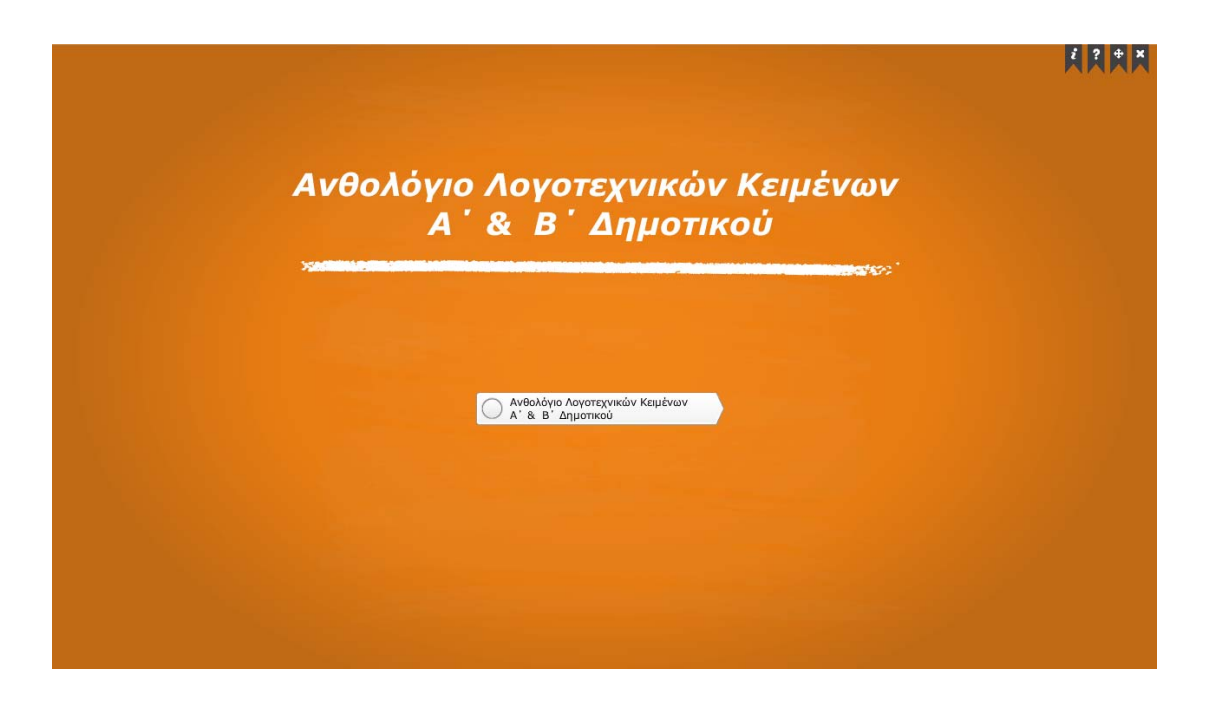

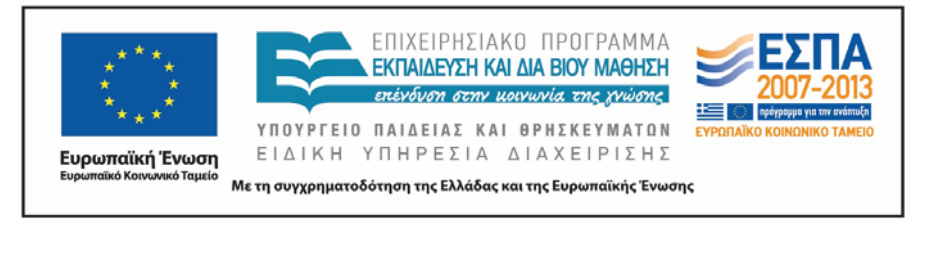

ΥΠΟΥΡΓΕΙΟ ΠΟΛΙΤΙΣΜΟΥ, ΠΑΙΔΕΙΑΣ ΚΑΙ ΘΡΗΣΚΕΥΜΑΤΩΝ ΙΝΣΤΙΤΟΥΤΟ ΕΚΠΑΙΔΕΥΤΙΚΗΣ ΠΟΛΙΤΙΚΗΣ

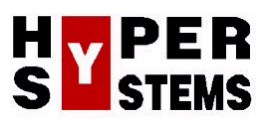

#### **ΟΔΗΓΙΕΣ ΕΓΚΑΤΑΣΤΑΣΗΣ – ΑΠΕΓΚΑΤΑΣΤΑΣΗΣ ΛΟΓΙΣΜΙΚΟΥ**

### *Εισαγωγή*

**Το Ανθολόγιο Λογοτεχνικών Κειμένων Α΄ & Β΄ Δημοτικού Το δελφίνι** είναι ένα εκπαιδευτικό λογισμικό σχεδιασμένο έτσι ώστε το ήδη υπάρχον εκπαιδευτικό υλικό της Α' και Β' τάξης του Δημοτικού Σχολείου για τη διδασκαλία κειμένων, να είναι προσβάσιμο από μαθητές που έχουν πρόβλημα ακοής, κωφούς και βαρήκοους. Για το σκοπό αυτό έχει επιτευχθεί η απόδοση των κειμένων του σχολικού βιβλίου στην Ελληνική Νοηματική Γλώσσα (ΕΝΓ) από φυσικούς νοηματιστές και πιστοποιημένους διερμηνείς ΕΝΓ.

Ως εργαλείο ανάπτυξης χρησιμοποιήθηκε το πρόγραμμα Adobe Director 11.5.

#### *Ελάχιστες απαιτήσεις συστήματος*

Το λογισμικό **Ανθολόγιο Λογοτεχνικών Κειμένων Α΄ & Β΄ Δημοτικού** *Το δελφίνι* μπορεί να εγκατασταθεί και να εκτελεστεί σε οποιονδήποτε υπολογιστή με επεξεργαστή Pentium IV ή μεταγενέστερο, που λειτουργεί σε περιβάλλον Windows 2000, Windows XP, Windows Vista, Windows 7, Windows 8.

#### *Οδηγίες εγκατάστασης*

Η εκκίνηση της εφαρμογής **Ανθολόγιο Λογοτεχνικών Κειμένων Α΄ & Β΄ Δημοτικού** *Το δελφίνι* γίνεται αυτόματα με την εισαγωγή του οπτικού δίσκου (DVD -ROM) στον οδηγό δίσκου του υπολογιστή. Δεν απαιτείται εγκατάσταση ή άλλη ρύθμιση. Δηλαδή, η εφαρμογή μπορεί να εκτελεσθεί «ως έχει» στις υπολογιστικές μονάδες των σύγχρονων σχολικών εργαστηρίων.

Μπορεί να εκτελείται αυτόματα (Autorun) ή να αντιγράφεται το περιεχόμενο του οπτικού δίσκου (DVD -ROM) στο σκληρό δίσκο του κάθε υπολογιστή.

## *Οδηγίες απεγκατάστασης*

Για την απεγκατάσταση της εφαρμογής **Ανθολόγιο Λογοτεχνικών Κειμένων Α΄ & Β΄ Δημοτικού** *Το δελφίνι* δε χρειάζεται καμία ενέργεια, αφού το λογισμικό εκτελείται χωρίς να είναι απαραίτητο να εγκαθιστά αρχεία στο σκληρό δίσκο του υπολογιστή. Στην περίπτωση που έχετε αντιγράψει το περιεχόμενο του οπτικού δίσκου (DVD-ROM) στον υπολογιστή σας, αρκεί να διαγράψετε από τα περιεχόμενα του σκληρού δίσκου τον σχετικό φάκελο με τα αρχεία του λογισμικού.